# **FACULDADE DE TECNOLOGIA DE SÃO BERNARDO DO CAMPO "ADIB MOISÉS DIB"**

EVERTON FERREIRA BORGES FELIPE CORREIA DE OLIVEIRA LEONARDO JOSE DE OLIVEIRA RAFAEL PATRICIO DE OLIVEIRA

# **SISTEMA DE AQUISIÇÃO E MONITORAMENTO DE DADOS APLICADO A QUALIDADE DE UM PROCESSO INDUSTRIAL**

São Bernardo do Campo - SP Junho/2019

# **EVERTON FERREIRA BORGES FELIPE CORREIA DE OLIVEIRA LEONARDO JOSE DE OLIVEIRA RAFAEL PATRICIO DE OLIVEIRA**

## **SISTEMA DE AQUISIÇÃO E MONITORAMENTO DE DADOS APLICADO A QUALIDADE DE UM PROCESSO INDUSTRIAL**

Trabalho de Conclusão de Curso apresentado à Faculdade de Tecnologia de São Bernardo do Campo "Adib Moises Dib" como requisito parcial para a obtenção do título de Tecnólogo em Automação Industrial.

Orientador: Prof. Dr. Cláudio Rodrigo Torres

São Bernardo do Campo - SP Junho/2019

# **EVERTON FERREIRA BORGES FELIPE CORREIA DE OLIVEIRA LEONARDO JOSE DE OLIVEIRA RAFAEL PATRICIO DE OLIVEIRA**

# **SISTEMA DE AQUISIÇÃO E MONITORAMENTO DE DADOS APLICADO A QUALIDADE DE UM PROCESSO INDUSTRIAL**

Trabalho de Conclusão de Curso apresentado à Faculdade de Tecnologia de São Bernardo do Campo "Adib Moises Dib" como requisito parcial para a obtenção do título de Tecnólogo em Automação Industrial.

Trabalho de Conclusão de Curso apresentado e aprovado em:\_\_\_\_\_/\_\_\_\_\_/2019

Banca Examinadora:

Prof. Dr. Cláudio Rodrigo Torres, FATEC SBC - Orientador

Prof. , FATEC SBC - Avaliador

Prof. , FATEC SBC - Avaliador

Dedicamos esse trabalho a toda nossa família, amigos e professores que estiveram conosco até o presente momento, nos ajudando de alguma forma.

 $\mathcal{A}^{\text{max}}$  and  $\mathcal{A}^{\text{max}}$ 

Agradecemos ao prof. Dr. Cláudio Rodrigo Torres pela Orientação durante a elaboração deste trabalho.

"Cada sonho que você deixa para trás, é um pedaço do seu futuro que deixa de existir"

**STEVEJOBS** 

### **RESUMO**

Atualmente, a maioria dos processos de controle da qualidade nas indústrias continua com sistemas baseados em papel ou parcialmente automatizados, limitando a contribuição da área de controle da qualidade e impedindo que a mesma assuma sua função de contribuir para que se tornem mais confiáveis, produtivas, ágeis e, consequentemente, reduzam seus problemas de qualidade na indústria. Baseado neste conceito o projeto intitulado Sistema de Aquisição e Monitoramento de Dados Aplicado a Qualidade de um Processo Industrial tem a finalidade de prover uma solução, desenvolvendo uma plataforma que auxilie na gestão de qualidade e manutenção contribuindo à indústria no atendimento aos níveis de produtividade exigidos pelo mercado, além de aumentar a confiabilidade e segurança da informação, uma vez que diminuem as possibilidades de erros proporcionados por anotações manuais. Para o desenvolvimento das aplicações utilizam-se os conhecimentos adquiridos durante todo o curso e aplica-se integrando o supervisório Elipse SCADA com algumas funções do sistema LIMS por meio da automatização de processos, gerando relatórios de falhas ocorridas no mesmo, e auxiliando na tomada de decisão para corrigi-la, permitindo ter melhor visibilidade e eficiência nos controles da qualidade, passando pelos pontos de monitoramento de todo o processo. Esta aplicação desperta uma visão que com o aumento da demanda de produção tornou-se essencial ter um olhar crítico durante todo o processo de desenvolvimento do produto, exigindo cada vez mais sistemas de gestão da qualidade nas indústrias.

**Palavras-chave:** Controle da qualidade. Relatórios. Auxilio a manutenção. Confiabilidade. Automatização de processos.

## **ABSTRACT**

Currently, most processes of quality control in industries continue with paper-based or partially automated systems, limiting the contribution of the area of quality control and preventing it from assuming its function of contributing to their becoming more reliable, productive, and agile and, consequently, reduce their quality problems in the industry. Based on this concept the project titled System of Data Acquisition and Monitoring Applied to the Quality of an Industrial Process has the purpose of providing a solution, developing a platform that assists in quality management and maintenance contributing to the industry in meeting the productivity levels demanded by the market, in addition to increasing the reliability and security of the information, since they reduce the possibilities of errors provided by manual annotations. For the development of the applications, the knowledge acquired throughout the course is used and it is applied by integrating the Elipse SCADA supervisor with some LIMS functions by means of process automation, generating reports of faults occurring in the same, and helping to make decision to correct it, allowing better visibility and efficiency in the quality controls, through the monitoring points of the whole process. This application awakens a vision that with increasing production demand has become essential to take a critical look throughout the process of product development, increasingly requiring quality management systems in industries.

**Keywords**: Quality control. Reports. Assist maintenance. Reliability. Process automation.

# **LISTA DE FIGURAS**

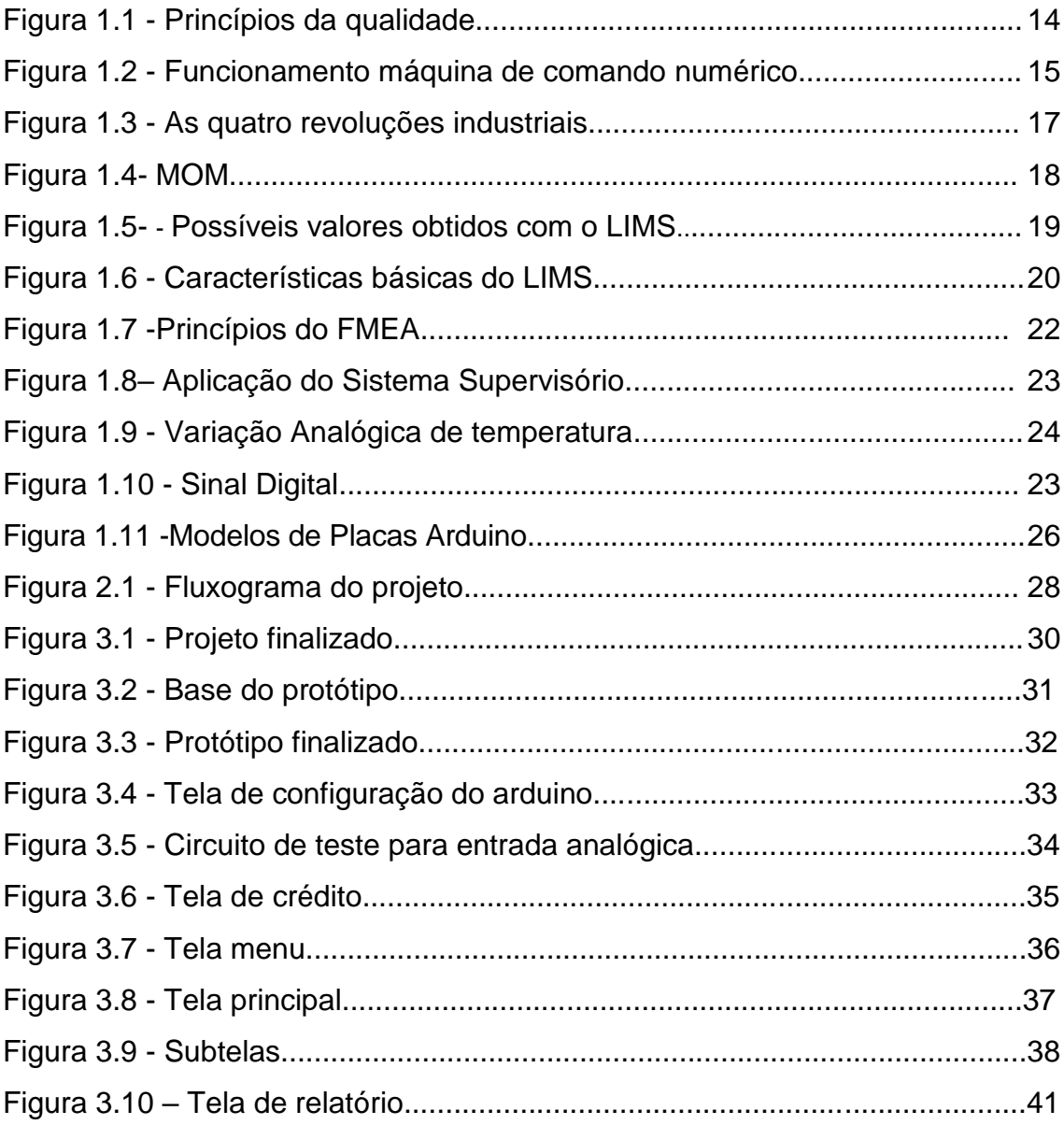

# **SUMÁRIO**

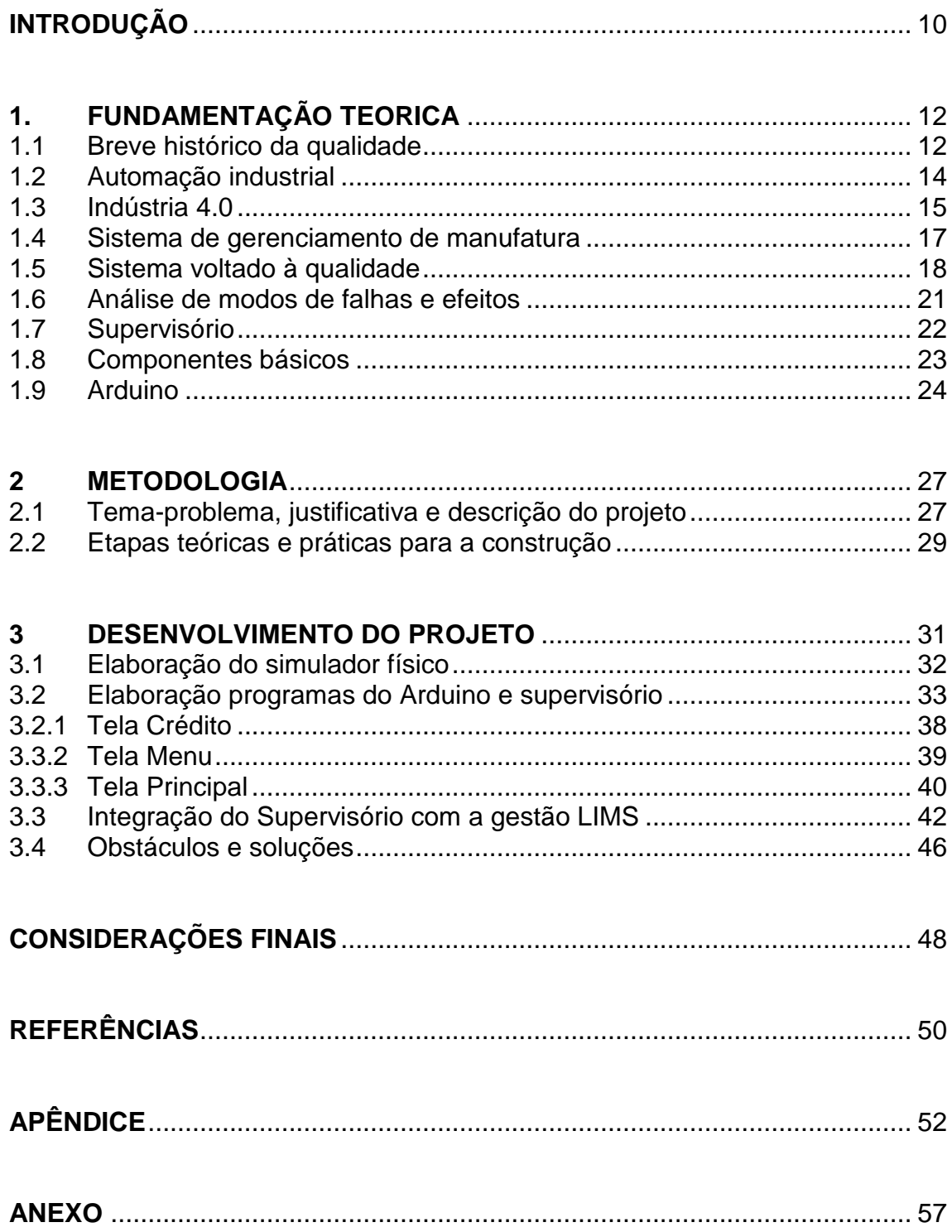

## <span id="page-10-0"></span>**INTRODUÇÃO**

Novas tecnologias estão sendo implantadas para integrar homem e máquina, onde o homem deixa de realizar atividades massivas e repetitivas para se preocupar com o planejamento, qualidade e a produtividade, eliminando parte das falhas dos produtos.

A indústria 4.0 é o conceito tecnológico mais recente e está vindo aos poucos tomando seu espaço nas empresas, por sua confiabilidade e implementação nos processos industriais, com o intuito de aumentar a demanda de produção, sem perder a qualidade e reduzindo o tempo de manutenção das máquinas.

O avanço das tecnologias faz com que a disputa entre as empresas se torne cada vez mais acirrada, sistemas de controle estão cada vez mais completos e seguros, consequentemente buscam-se melhorias constantes no mercado, para que o número de falhas em um processo seja o menor possível, aumentando a qualidade do produto.

O objetivo deste trabalho que se intitula Sistema de Aquisição e Monitoramento de Dados Aplicado a Qualidade de um Processo é demonstrar algumas funcionalidades do software LIMS no supervisório, simulando sinais de sensores em potenciômetros induzindo falhas que poderiam ocorrer durante a atividade fabril, relatórios dos erros ocorridos no processo são gerados e auxiliam no que deve ser feito para que a falha não ocorra mais, ajudando as pessoas da manutenção com o máximo de informação possível, visando aumentar a qualidade do produto fabricado.

Justifica-se por proporcionar maior praticidade e conforto, facilitar a manutenção preventiva e corretiva e mostrar a importância da qualidade do começo ao fim do processo.

Este trabalho é dividido em quatro capítulos:

Capítulo 1 - Fundamentação teórica: encontram-se as teorias que dão sustentação ao desenvolvimento do trabalho.

Capítulo 2 – Metodologia: descreve a trajetória percorrida para o desenvolvimento e construção do projeto. São apresentados métodos e técnicas.

Capítulo 3 – Desenvolvimento do projeto: mostra passo a passo a construção do dispositivo.

E finalmente, as Considerações finais: mostram os objetivos e justificativas propostas na introdução, aponta relações entre os fatos verificados e teorias, conquistas alcançadas, pontos fortes e fracos e quando possíveis sugestões para trabalhos futuros.

## <span id="page-12-0"></span>**1. FUNDAMENTAÇÃO TEORICA**

Neste capitulo encontram-se as teorias que dão sustentação ao desenvolvimento do projeto que se intitula Sistema de Aquisição e Monitoramento de Dados Aplicado a Qualidade de um Processo Industrial.

#### <span id="page-12-1"></span>**1.1 Breve histórico da qualidade**

De acordo com Soares (2004), a qualidade é um elemento vital do sucesso de qualquer processo de fabricação, seu controle é conhecido desde os primórdios da civilização humana. Atualmente, com as evoluções tecnológicas, o processo de qualidade tornou-se uma exigência do mercado.

Controle de qualidade é uma medida adotada por organizações de diferentes segmentos em todo mundo para definir padrões de procedimentos, políticas e ações, de maneira uniforme. É um sistema que considera o grau de satisfação do consumidor, como um todo.

As propriedades de produtos, serviços, atendimentos ou ações são testadas, para a certificação de um padrão de qualidade de tal corporação. Além do controle de qualidade interno, existem vários órgãos em todo o mundo que regulamentam tais padrões e especificações técnicas. Cada país possui sua legislação sobre o assunto e o não cumprimento da lei pode render sanções.

Apenas no século XX, foram aprimoradas as técnicas de controle de qualidade que se conhece hoje, mas o processo tem longa história. A partir do momento onde começaram as relações de compra e venda, padrões começaram a ser seguidos. Quando surgiram os primeiros artesãos começaram a ser criadas as definições sobre a fabricação dos produtos e projetos arquitetônicos precisavam ter especificações técnicas pré-definidas.

Santos (2015) enfatiza que com a [Revolução Industrial,](http://revolucao-industrial.info/) houve a necessidade da padronização dos processos de fabricação de produtos. Nas fábricas eram comuns a presença de um supervisor, que fiscalizava o trabalho dos operários, garantindo que os produtos acabados saíssem com especificações técnicas pré-definidas. A preocupação com o padrão de produção, inicialmente, surgiu para evitar o desperdício nas fábricas. A essa altura, foi estipulado que, no máximo, 4% dos produtos fabricados por uma empresa poderiam ter defeitos, essa porcentagem era a ideal em uma linha de produção de alto desempenho.

O histórico do controle de qualidade tem exemplos de fácil visualização. Os produtos japoneses da pós-guerra tinham baixa qualidade. A evolução aconteceu por causa da presença americana em solo japonês, que forçou a elevação dos padrões. Hoje, o Japão é conhecido por sua excelência em processos industriais, ela também enfrentou problemas parecidos no período da expansão econômica.

À medida que os processos de fabricação se tornaram mais complexos, a qualidade se desenvolveu em uma disciplina para controlar a variação do processo como meio de produzir produtos.

Houve muitas interpretações sobre a qualidade, que é "coisa boa". Outros termos que a descrevem é a redução da variação, o aumento do valor agregado e a conformidade com as especificações.

Embora a garantia de qualidade se relacione com a forma como um processo é feito ou como um produto é produzido, seu controle foca mais no aspecto de inspeção e gestão.

Santos (2017) destaca que a inspeção é o processo de medição, exame e teste para avaliar uma ou mais características de um produto ou serviço e sua comparação com os requisitos especificados para determinar a conformidade. Produtos, processos e vários outros resultados podem ser

inspecionados para garantir que o objeto que sai de uma linha de produção ou o serviço fornecido esteja correto e atenda às especificações. A Figura 1.1 ilustra os sete princípios da qualidade.

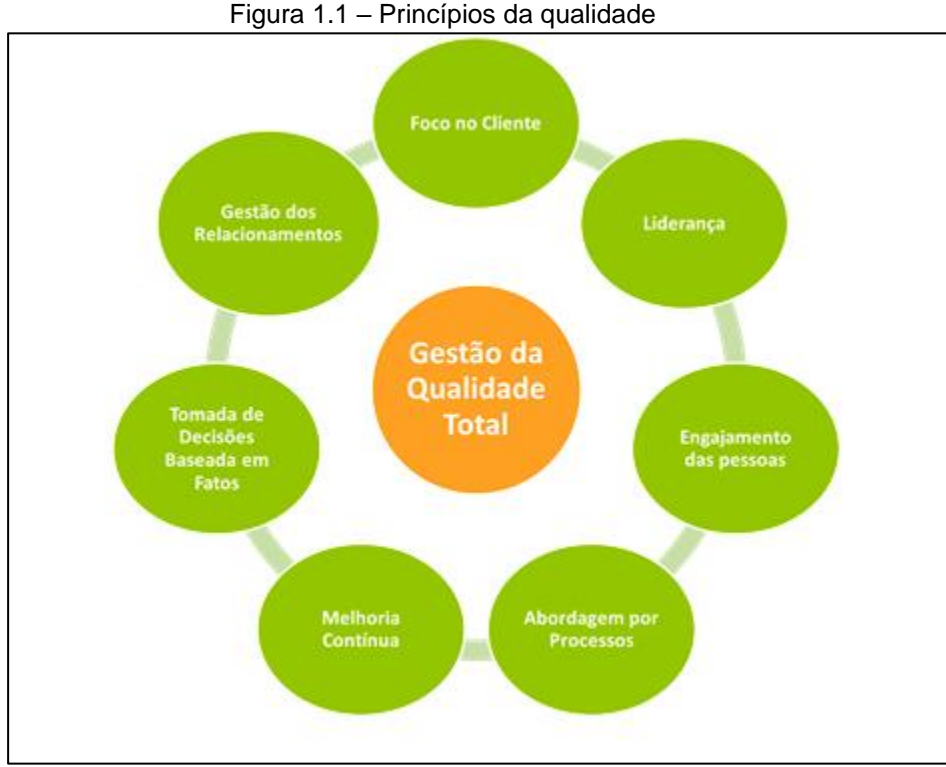

Fonte: www.treasy.com.br, 2016

# <span id="page-14-0"></span>**1.2 Automação industrial**

Rosário (2009) aborda que o conceito de automação industrial está diretamente ligado ao controle automático de um processo, ou seja, um equipamento capaz de realizar determinadas operações que não dependem da intervenção humana, por meio de dispositivos elétricos, eletrônicos e mecânicos.

A automação foi desenvolvida visando à eficácia de realizar determinadas operações previamente programadas sem a ação direta do homem. O sistema da máquina de comando numérico foi adaptado em uma máquina fresadora vertical, implementando servomotores, que a partir de dados enviados para uma fita perfurada resultou de forma precisa e repetitiva o processo sem nenhuma intervenção do operador. Com o sucesso desse sistema a automação abriu um grande campo para mudanças na produção industrial, conforme ilustra a Figura 1.2.

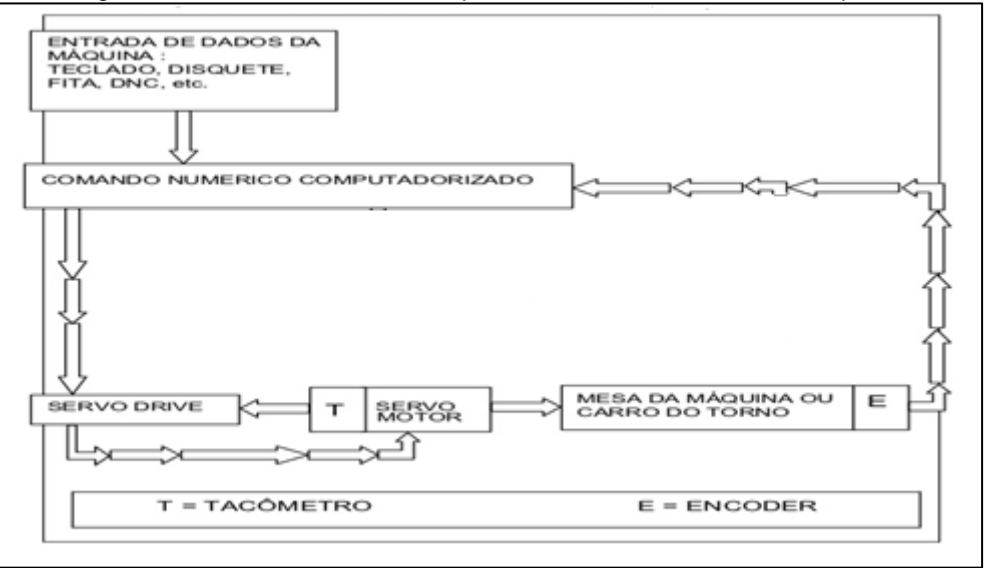

Figura 1.2 – Funcionamento máquina de comando numérico adaptada

Fonte: ADRIANO, 2012, p.9

Com o avanço tecnológico a automação tornou-se realidade nos processos indústrias. A flexibilidade das máquinas e a forma de como elas se comunicam, estabelecem um sistema altamente integrado visando ser versátil, sofisticado e o mais revolucionário possível nas suas aplicações, consequentemente resulta no ganho de alta produtividade, grande qualidade e a menor intervenção possível do homem.

#### <span id="page-15-0"></span>**1.3 Indústria 4.0**

De acordo com Schwab (2016), a quarta revolução industrial é composta de inovações tecnológicas, com base em nove pilares:

- inovações tecnológicas;
- robótica;
- internet das coisas;
- veículos autônomos;
- impressão 3D;
- nanotecnologia;
- biotecnologia;
- armazenamento de energia;
- computação quântica.

A quarta revolução industrial só conseguiu chegar a esse nível pelo fato do constante avanço que a produção vem exigindo ao longo dos anos. A primeira revolução (entre 1760 e 1840) começou tratando da inovação a máquina a vapor e ferrovias, a segunda (final do sec. XIX), o advento da eletricidade e da linha de montagem, a terceira (década de 60) trata da revolução digital.

A quarta revolução industrial (virada do século) coloca em perspectiva que não é apenas mais uma revolução, ela entra em um modelo diferente de todas as outras por conta da sua velocidade e amplitude de diversos tipos de tecnologia e interação de produto físico, digital e biológico para seus fins. Como ilustrado na Figura 1.3.

| 1 <sup>e</sup> Revolução Industrial                                                                                                    | 2 <sup>e</sup> Revolução Industrial | 3 <sup>e</sup> Revolução Industrial                                                   | 4 <sup>e</sup> Revolução Industrial                                                                                       |  |
|----------------------------------------------------------------------------------------------------|-------------------------------------|---------------------------------------------------------------------------------------|----------------------------------------------------------------------------------------------------|--|
|                                                                                                    |                                     |                                                                                       |                                                                                                    |  |
| Aprimoramento das<br>Utilização de aço, da<br>máquinas a vapor,<br>energia elétrica, motores<br>criação do tear<br>elétricos e dos combustiveis<br>mecânico.<br>derivados do petróleo. |                                     | Avanço da eletrônica,<br>sistemas computadorizados<br>e robóticos para<br>manufatura. | Sistemas Cyber-Físicos,<br>aplicação da "Internet das<br>coisas" e processos de<br><b>manufatura</b><br>descentralizados. |  |
| 1780                                                                                                    | 1870                                | 1970                                                                                  | Hoie                                                                                                    |  |

Figura 1.3 – As quatro revoluções industriais.

Fonte: www[.citisystems.](https://www.google.com.br/url?sa=i&source=images&cd=&cad=rja&uact=8&ved=2ahUKEwjv5tCZ9czeAhXBFpAKHRv4AlMQjB16BAgBEAQ&url=https%3A%2F%2Fwww.citisystems.com.br%2Findustria-4-0%2F&psig=AOvVaw2-XfNQdmhrhtkKAbxrtfz3&ust=1542045477026723)com.br, 2018

## <span id="page-17-0"></span>**1.4 Sistema de gerenciamento de manufatura**

Caire (2018) enfatiza que o sistema de manufatura MOM (Manufacturing Operation Manageament – Gerenciamento de Operações de Manufatura) surgiu com um conceito tradicional já estabelecido no mercado. O sistema de execução e manufatura MES (Manufacturing Execution System – Sistema de Execução e Manufatura) foca na aplicação de planejamento e controle.

Venturelli (2016) cita que o software de gerenciamento de produção MOM, proporciona a integração mais ampla de todos os processos e negócios com um conjunto de diversas ferramentas que gerenciam o setor industrial, envolve do chão de fábrica à gestão de supervisão de negócios que compõe toda a ideia do controle industrial. Permite que as indústrias busquem o processo de avanço com a máxima eficiência, melhoria continua da produtividade e excelência operacional. A Figura 1.4 ilustra o MOM.

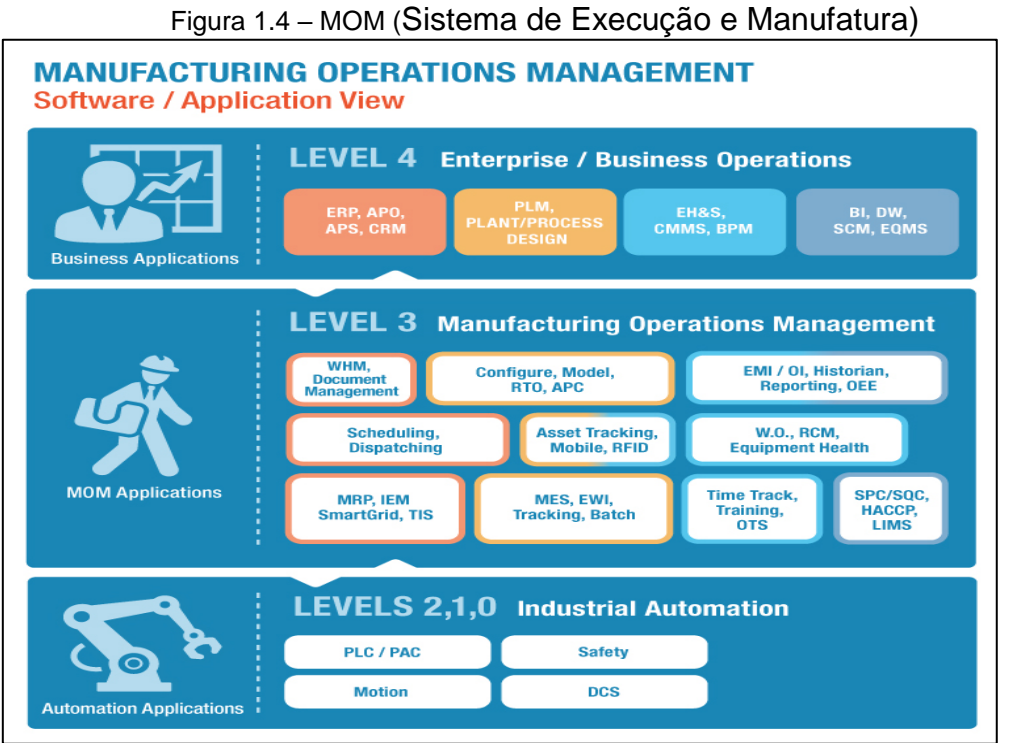

Fonte: www.lnsresearch.com, 2018

As atividades de gerenciamento de operações de manufatura são aquelas que coordena o pessoal, equipamentos, materiais e energia na

conversão de matérias-primas e / ou peças em produtos. Também inclui atividades que podem ser realizadas por equipamentos físicos, esforço humano e sistemas de informação, incluindo as atividades de gerenciamento de informações como: cronogramas, capacidade, históricos e status de todos os recursos associados à fábrica. Com a integração de todas essas áreas de produção de manufatura otimizam ainda mais o desempenho da produção para melhorar a eficiência, a flexibilidade e o tempo de introdução no mercado.

### <span id="page-18-0"></span>**1.5 Sistema voltado à qualidade**

A adoção das melhores práticas para o gerenciamento das informações e automação de laboratórios tem se tornado uma tendência em todas as organizações que visam alocar de maneira eficiente seus recursos e obter vantagem competitiva em relação a seus concorrentes.

Segundo Christodoulou, Shorten e Pienaar, (2002) a implantação de um projeto de LIMS deve estar alinhada aos objetivos estratégicos da organização, uma vez que o LIMS se tornou uma ferramenta essencial para os gestores de laboratórios. Muito embora, seja evidente a agregação de valor aos processos do laboratório, os benefícios procedentes da utilização de uma tecnologia LIMS podem ser difíceis de identificar e até mesmo articular com a alta administração. A Figura 1,5 enfatiza os valores do processo.

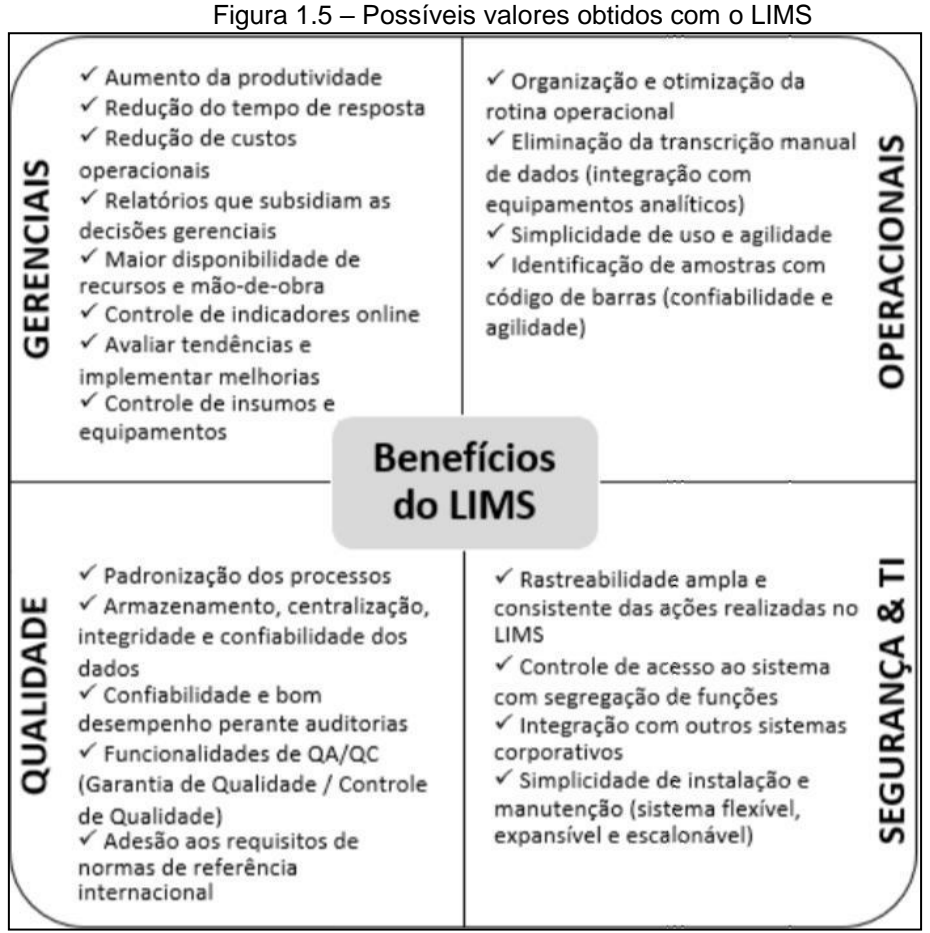

Fonte: ESTEVÃO, 2017, p.24

O site interfusaoti (2017) ressalta que com o desenvolvimento dos produtos e a necessidade dos laboratórios com relatórios e o fluxo do serviço, o software LIMS (laboratory information management system – Sistema de Gestão de Informações Laboratoriais) vem se desenvolvendo junto com o avanço da tecnologia para atender estas necessidades.

O LIMS proporciona aos laboratórios maior agilidade e melhor padronização no serviço, cumprindo todos os requisitos de produtividade exigidos, com segurança e confirmando maior confiabilidade ao produto, por meio da automação de processos que antes eram manuais, diminuindo assim os erros.

Este software é um investimento de longo prazo que visa a qualidade dos produtos e a facilidade de acesso, garante segurança em qualquer etapa que ele seja utilizado, ganhando o mercado pouco a pouco. A Figura 1.6 ilustra as características do LIMS.

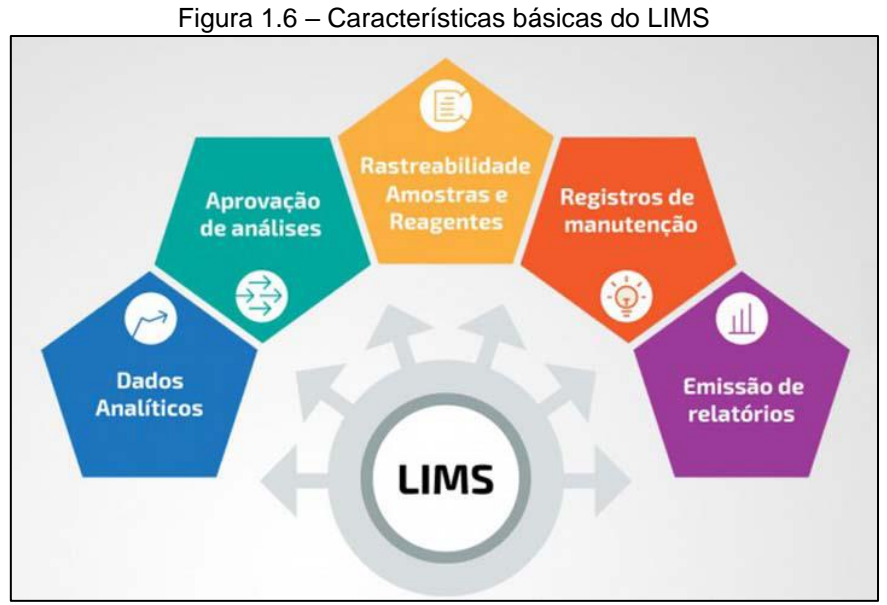

Fonte: [www.boaspraticasnet.com.br,](http://www.boaspraticasnet.com.br/) 2018

A Norma ABNT NBR IEC 17025:2005, que apresenta os requisitos gerais para a competência de laboratórios de ensaio e calibração, não exige que os processos sejam automatizados, no entanto, os laboratórios que desejam se certificar nessa norma possuem liberdade para adotar a gestão informatizada (ABNT, 2005). Sobre este assunto Kishimoto e Moraes (2008) ponderam que antes de optarem pela automação de seus processos é relevante que os laboratórios avaliem a demanda dos processos, a existência de infraestrutura tecnológica e a capacitação de seus recursos humanos para operar sistemas automatizados.

Segundo Albertin (2008), a Tecnologia da Informação se tornou um dos componentes mais importantes no ambiente das organizações e sua utilização intensificada cada vez mais, tanto em níveis estratégicos como operacionais, o que inaugura um novo patamar de oportunidades.

No que concede ao LIMS essa tendência pela adoção da TI também é observada. Para Raphaelli e Bertoni (2012), os laboratórios só́ conseguirão garantir o cumprimento das exigências de qualidade que lhe são impostas se

otimizarem seus processos através da adoção de sistemas de automação e gestão de informações laboratoriais, mudando assim o paradoxo de ter que realizar cada vez mais analises em menor tempo, com equipes mais enxutas trazendo menor custo, sem, no entanto, comprometer a precisão do produto/processo.

## <span id="page-21-0"></span>**1.6 Análise de modos de falhas e efeitos**

Segundo Henrique e Fiorio (2012), FMEA é um método usado para identificar e fazer a prevenção de problemas de produtos e processos antes que eles ocorram. Visando a eficácia na prevenção de defeitos, proporcionando maior segurança e praticidade assim aumentando a satisfação do cliente. São geralmente desenvolvidos na construção do projeto ou no processo do produto, ou ainda quando precisam ter um aproveitamento maior em determinada atividade.

Os primeiros relatos usando o método FMEA foram por volta de 1960, realizada por uma indústria aeroespacial com os princípios voltados a medidas de segurança. Mas em pouco tempo acabou se tornando uma ferramenta fundamental em questões de segurança para evitar acidentes e incidentes dentro das indústrias. A partir que o FMEA foi ganhando mercado o seu processo também foi se expandindo e estabelecendo uma linguagem padronizada em que pode ser usado dentro de uma empresa quanto entre empresas, assim a indústria automotiva acabou se adaptando para o uso de uma ferramenta como melhoria de qualidade.

O objetivo de um FMEA é procurar e identificar todas as falhas e problemas possíveis que podem surgir em um determinado produto ou processo e prevenir antes que ocorram. Usados nos processos de projeto e manufatura o FMEA é essencial em um sistema de qualidade abrangente, em que envolve a redução de custos e melhorias de produtos, indicando a melhor forma possível de iniciar o desenvolvimento do projeto. Resultando em um

processo mais robusto, com a necessidade de ações corretivas e eliminando ou reduzindo mudanças ao decorrer do projeto. Para uma melhor analise deste método a Figura 1.7 mostra os princípios do FMEA.

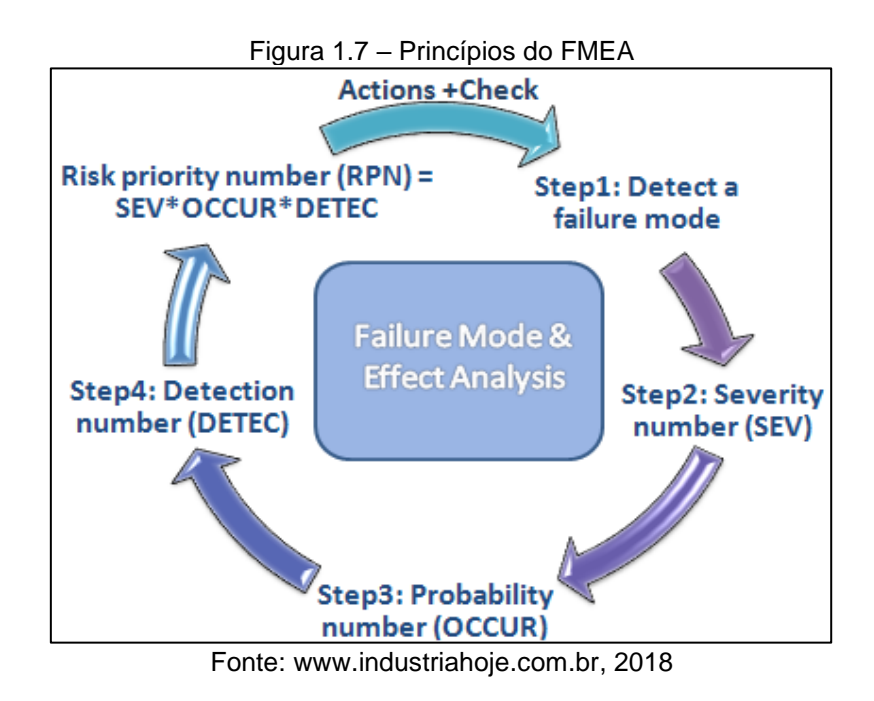

## <span id="page-22-0"></span>**1.7 Supervisório**

Silva (2005) explica que supervisórios também conhecido como SCADA são sistemas que permitem o monitoramento e rastreamento de variáveis que ocorrem em um processo. Tais informações são coletadas através de equipamentos de aquisição de dados como, por exemplo, um CLP (Controlador Lógico Programável) e em seguida, manipuladas, analisadas, armazenadas e posteriormente, apresentadas ao usuário.

Para que isso se torne possível o sistema SCADA utiliza tags que são todas variáveis que representam pontos de entradas de saídas da aplicação. É com base nos valores das tags que os dados coletados são apresentados ao usuário, isto é representado na Figura 1.8

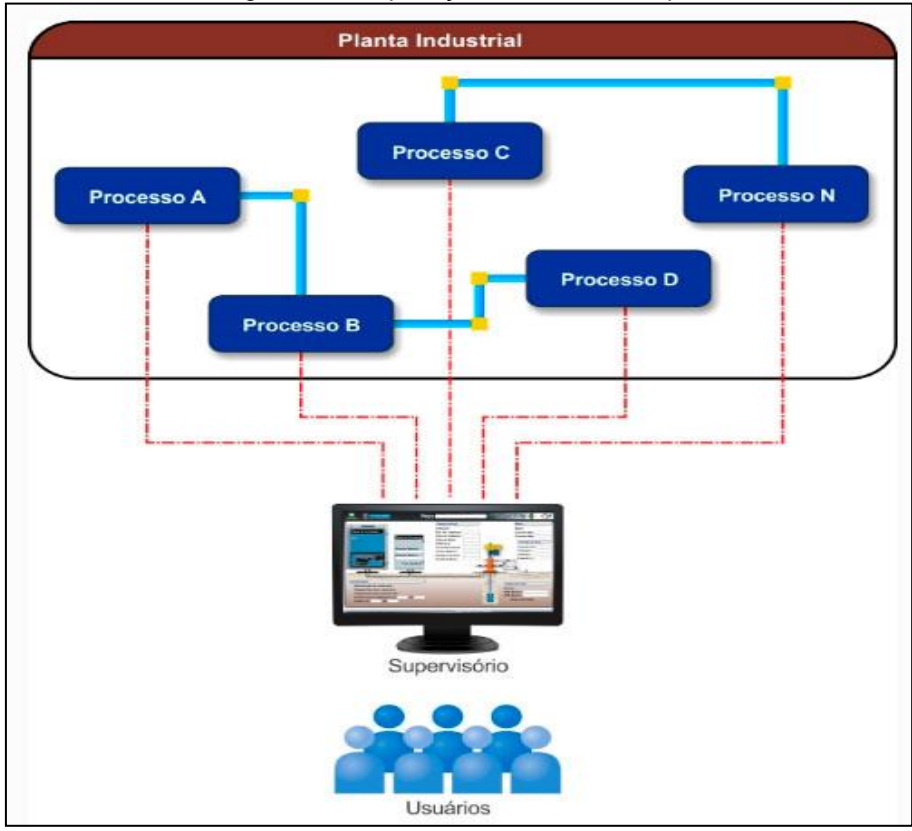

Figura 1.8 – Aplicação do Sistema Supervisório.

Fonte: www.hitecnologia.com.br, 2018

Os sistemas SCADA podem também verificar condições de alarmes, o alarme é acionado quando são identificados valores das tags que ultrapassam uma faixa ou condição pré-estabelecida, avisando o operador por meio de relatório, mensagem ou e-mail.

## <span id="page-23-0"></span>**1.8 Componentes básicos**

De acordo com Wendling (2010) há dois tipos de sensores, o digital e o analógico. O sensor é empregado para indicar alguma forma de energia do ambiente que pode ser luminosa, térmica, cinética, relacionando informações sobre uma grandeza física que precisa ser medida, como: temperatura, pressão, velocidade, corrente, aceleração e posição.

• Sensor analógico: pode assumir qualquer valor da sua faixa de operação em sua saída ao longo do tempo. Estes valores são mensurados por

circuitos eletrônicos não digitais. A Figura 1.9 mostra a variação de temperatura de forma analógica.

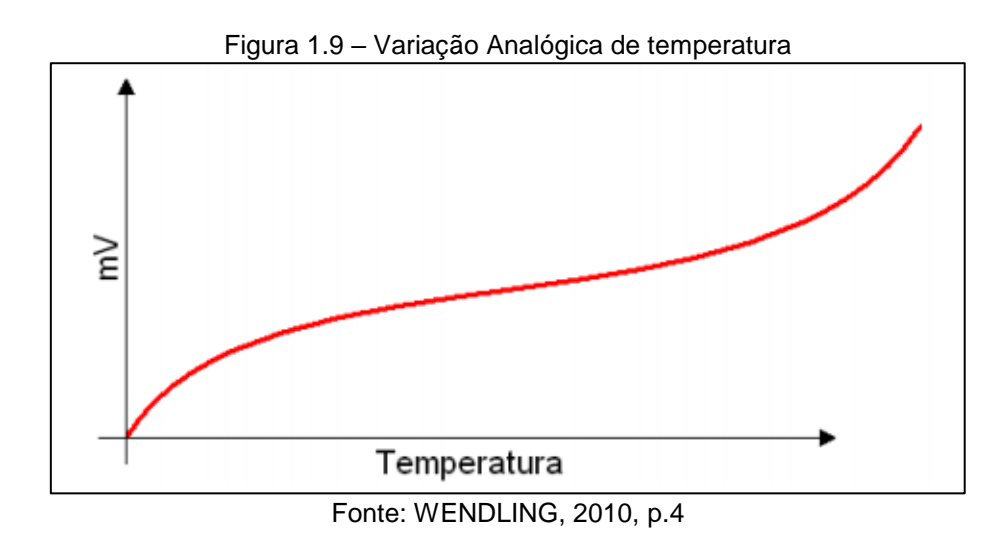

• Sensor digital: pode assumir apenas dois tipos de sinal ao longo do tempo, zero (0) ou um (1). Naturalmente, não existem grandezas físicas que assumam esses valores, mas é possível, com um circuito eletrônico ter estes valores na saída. A Figura 1.10 mostra como é um sinal digital

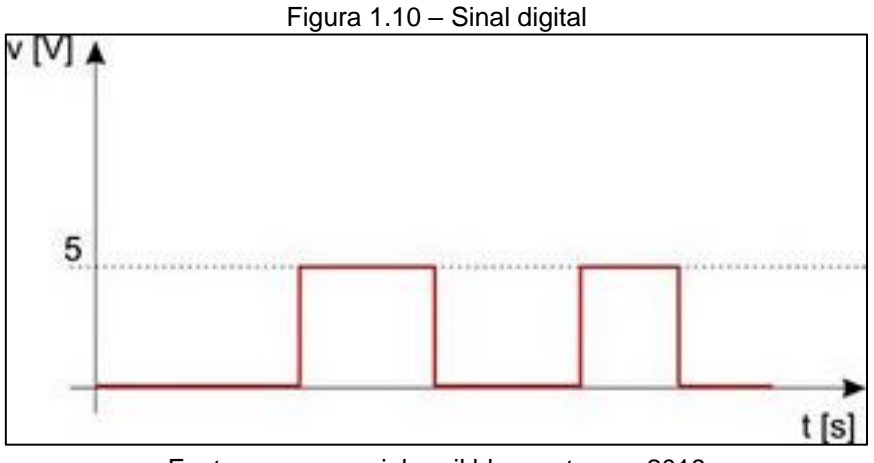

Fonte: www.mecainbrasil.blogspot.com, 2018

## <span id="page-24-0"></span>**1.9 Arduino**

O Arduino é um dispositivo barato e ao mesmo tempo funcional e fácil de programar, sendo dessa forma acessível a estudantes e projetistas amadores. Além disso, foi adotado o conceito de hardware livre, o que significa que qualquer um pode montar, modificar, melhorar e personalizar o Arduino, partindo do mesmo hardware básico, a seguir a Figura 1.11 ilustra alguns modelos de placas do Arduino.

![](_page_25_Figure_1.jpeg)

Fonte: www.filipeflop.com, 2015

[O site](http://playground.arduino.cc/Portugues/HomePage) da plataforma o define da seguinte forma:

O Arduino é uma plataforma de prototipagem eletrônica open-source que se baseia em hardware e software flexíveis e fáceis de usar. É destinado a artistas, designers, hobbistas e qualquer pessoa interessada em criar objetos ou ambientes interativos. O Arduino pode sentir o estado do ambiente que o cerca por meio da recepção de sinais de sensores e pode interagir com os seus arredores, controlando luzes, motores e outros atuadores. O microcontrolador na placa é programado com a linguagem de programação Arduino, baseada na linguagem [Wiring,](http://wiring.org.co/) e o ambiente de desenvolvimento Arduino, baseado no ambiente [Processing.](http://www.processing.org/) Os projetos desenvolvidos com o Arduino podem ser autônomos ou podem comunicar-se com um computador para a realização da tarefa, com uso de software específico (ex: Flash, Processing, MaxMSP), (TELES, 2016).

[Neste contexto do Arduino,](https://medium.com/@manoellemos) LEMOS (2014) destaca que:

"Suas aplicações são as mais diversas, de diversão passando pela arte, automação residencial e até ajuda a outras pessoas. Por exemplo, [o Arduino já foi utilizado para](http://www.techtudo.com.br/noticias/noticia/2011/11/engenheiros-criam-chopeira-controlada-por-ipad.html)  [criar uma chopeira controlada por um iPad](http://www.techtudo.com.br/noticias/noticia/2011/11/engenheiros-criam-chopeira-controlada-por-ipad.html) onde era possível acompanhar o fluxo da bebida e obter informações sobre os diferentes tipos de chopp. Além disso a placa também servia para informar a temperatura e descobrir quem bebeu mais.

Já outra equipe criou [uma luva sensível ao tato que ajuda](http://www.techtudo.com.br/artigos/noticia/2011/08/luva-haptica-ajuda-cegos-enxergar-os-obstaculos-no-caminho.html)  [cegos a "enxergar" obstáculos no caminho.](http://www.techtudo.com.br/artigos/noticia/2011/08/luva-haptica-ajuda-cegos-enxergar-os-obstaculos-no-caminho.html) Na mesma linha, outro usuário criou uma [jaqueta utilizando a versão](https://modaetecnologia.com.br/2015/01/30/lilypad-arduino-para-estilistas/)  [LilyPad](https://modaetecnologia.com.br/2015/01/30/lilypad-arduino-para-estilistas/) (desenhada para construir projetos vestíveis) do Arduino que informa quando um ciclista irá trocar de faixa através de leds colocados nas costas da jaqueta." 

# <span id="page-27-0"></span>**2 METODOLOGIA**

Neste capitulo encontra-se a trajetória percorrida para o desenvolvimento e construção do projeto intitulado Sistema de Aquisição e Monitoramento de Dados Aplicado a Qualidade de um Processo Industrial. Trata-se de uma pesquisa aplicada que é desenvolvida nas dependências da FATEC SBCampo e nas residências dos integrantes do grupo.

Dentre os vários autores que tecem teorias sobre a metodologia cientifica, Severino (2013) aponta que ela é a preparação metódica e planejada de um trabalho cientifico que se encontra inserida em uma sequência lógica de momentos ou etapas para a construção do projeto, que compreende: temaproblema com justificativa, levantamento bibliográfico, seleção dessa bibliografia, desenvolvimento e construção do projeto e redação do texto.

Severino (2013) destaca que os métodos são procedimentos amplos do raciocínio e as técnicas são procedimentos mais restritos que operacionalizam os métodos mediante emprego de instrumentos adequados.

O trabalho é construído de acordo com o Manual de Normalização de Projeto de Trabalho de Graduação da Fatec SBCampo (2017) que se encontra ancorado nas normas da ABNT. O trabalho é escrito em uma linguagem simples com características próprias e especificas com terminologias adequadas.

### <span id="page-27-1"></span>**2.1 Tema-problema, justificativa e descrição do projeto**

O trabalho tem como objetivo demonstrar algumas funcionalidades do software LIMS no supervisório, simulando sinais de sensores em potenciômetros induzindo falhas que poderiam ocorrer durante a atividade fabril, relatórios dos erros ocorridos no processo são gerados e auxiliam no que deve ser feito para que a falha não ocorra novamente, auxiliando a manutenção com o máximo de informação possível, visando aumentar a

qualidade do produto fabricado, o projeto é intitulado: Sistema de Aquisição e Monitoramento de Dados Aplicado a Qualidade de um Processo.

Justifica-se por proporcionar maior praticidade e conforto, facilitar a manutenção preventiva e corretiva e mostrar a importância da qualidade do começo ao fim do processo.

Para melhor entendimento de sua estrutura, o fluxograma da Figura 2.1 ilustra-o:

![](_page_28_Figure_3.jpeg)

![](_page_28_Figure_4.jpeg)

Busca-se comprovar que o setor de qualidade é uma das áreas mais importantes de uma fábrica, e aumentando a qualidade automaticamente

Fonte: Autoria própria, 2018

consegue tornar o processo cada vez mais produtivo, com isso a fabrica ganha no tempo de parada, pois ao detectar o defeito o sistema de supervisão informa a melhor maneira de soluciona-lo.

O foco é na parte de relatório, onde os mesmos indicam o erro detectado no processo, informando a localização, o suposto defeito e a melhor maneira de soluciona-lo

Espera-se diminuir o número de falhas que ocorrem em um processo, aumentando a porcentagem de confiabilidade do produto final e sua qualidade, confiantes em uma futura inserção comercial no mercado de trabalho para o equipamento.

## <span id="page-29-0"></span>**2.2 Etapas teóricas e práticas para a construção**

Após a delimitação do tema-problema, justificativa e descrição de funcionamento do projeto segue as seguintes etapas:

Primeira etapa: reunião com o orientador e integrantes do grupo para o planejar as pesquisas para o desenvolvimento do projeto. O orientador fez uma breve exposição sobre o tema e colocou-se à disposição para eventuais dúvidas. Indicou bibliografias adequadas e marcou encontros, obrigatórios, semanais para que os integrantes exponham o andamento das pesquisas.

Segunda etapa: pesquisas bibliográficas na Fatec SBCampo, sites especializados, manuais técnicos e catálogos de empresas.

Terceira etapa: após leitura e releitura das bibliografias fez-se seleção das que mais se aproxima com o tema proposto e é construído o Capitulo 1 – Fundamentação Teórica, bem como as Referências.

Quarta etapa: levantamento dos materiais a serem usados no projeto. Pesquisa de preços em sites e lojas especializadas. Viabilidade econômica.

Quinta etapa: testes e configuração da placa do Arduino para verificar se a mesma tem seu funcionamento da maneira esperada.

Sexta etapa: desenvolvimento do programa C e as interfaces do programa Elipse SCADA. Testes virtuais do funcionamento do software

Sétima etapa: construção da base do protótipo de madeira e instalação dos potenciômetros para a giga de teste de variáveis.

Oitava etapa: configuração do driver com o Arduino e software Elipse Scada e implantado todos os códigos de falhas.

Nona parte: integração de todas as partes da parte do protótipo com o software Elipse SCADA.

Décima parte: destaques dos obstáculos encontrados durante o desenvolvimento e soluções.

Décima primeira parte: finalizando o desenvolvimento do projeto faz-se as Considerações Finais e o Resumo.

## <span id="page-31-0"></span>**3 DESENVOLVIMENTO DO PROJETO**

Neste capitulo encontra-se passo a passo a construção e desenvolvimento do projeto que se intitula Sistema de Aquisição e Monitoramento de Dados Aplicado a Qualidade de um Processo Industrial. Para melhor compreensão e visualização, a Figura 3.1 ilustra-o finalizado.

![](_page_31_Picture_2.jpeg)

Figura 3.1 – Projeto finalizado

Fonte: Autoria própria, 2019

O sistema supervisório trabalha em conjunto com o Arduino e potenciômetros (giga) representando sensores, simulando um tanque que armazena um determinado liquido, geram-se relatórios que indicam falhas na operação e indicam soluções para o suposto problema, ajudando os que trabalham na manutenção, fazendo com que o processo de manutenção seja mais efetivo.

O seu desenvolvimento encontra-se amparados nos seguintes alicerces:

- elaboração do simulador físico;
- elaboração dos programas do Arduino e supervisório ;
- integração do supervisório com a gestão LIMS;
- dificuldades e soluções.

## <span id="page-32-0"></span>**3.1 Elaboração do simulador físico**

Inicia-se o protótipo pela base, ela é feita de madeira, com a função de sustentar o recipiente que armazena o líquido e um suporte com equipamentos eletrônicos, ela contém furos para mangueiras de entrada e saída do líquido e para fluxo de cabos. Para construí-la são necessárias cinco tabuas de madeira, furadeira, folhas de lixa, quatro rodinhas de metal e parafusos, a Figura 3.2 mostra como ficou a base.

![](_page_32_Picture_6.jpeg)

Figura 3.2 – Base do protótipo

Fonte: Autoria própria, 2019

Em sequência é feito um suporte, onde se encontra os equipamentos eletrônicos como Arduino, protoboard e alguns componentes como botões, potenciômetros e leds. Para fazê-la foram utilizadas 6 tabuas de madeira, furadeira, folhas de lixa e parafusos. A base e o suporte são acoplados e

![](_page_33_Picture_1.jpeg)

Figura 3.3 – Protótipo finalizado

Fonte: Autoria própria, 2019

## <span id="page-33-0"></span>**3.2 Elaboração programas do Arduino e supervisório**

Para configurar a placa Arduino, modelo UNO é necessário acessar o site www.arduino.cce baixar o software do ambiente de desenvolvimento chamado "Arduino IDE" clicando em "Software" > "Downloads" > "Download the Arduino IDE" e selecionar o arquivo para Windows.

Posteriormente, com o Arduino baixado e instalado conecta-se a placa Arduino UNO na porta USB do computador por meio de um cabo USB padrão. Oled verde "On" na placa é responsável por indicar que a mesma está energizada e funcionando corretamente.

O Arduino disponibiliza exemplos de códigos de programação para testar a placa Arduino UNO conectada a ele. Clicando em "Arquivo" > "Exemplos" > "01.Basics" é selecionado o código "AnalogReadSerial" para testar a leitura de um pino analógico através de uma janela aberta pelo Arduino IDE chamada monitor serial.

Com o código "AnalogReadSerial" selecionado na biblioteca do Arduino é possível realizar a comunicação da placa do Arduino UNO com o computador. A Figura 3.4 ilustra a tela do ambiente de desenvolvimento Arduino durante a configuração de comunicação.

| $\infty$      |                                         |                                                                                                    |              | AnalogRead                                 |
|---------------|-----------------------------------------|----------------------------------------------------------------------------------------------------|--------------|--------------------------------------------|
|               | Arquivo Editar Sketch Ferramentas Ajuda |                                                                                                    |              |                                            |
|               | AnalogReadSerial §                      | Autoformatação<br>Arquivar Sketch<br>Corrigir codificação e recarregar                                                                                                    | $Ctrl+T$     |                                            |
| $\mathbf{1}$  | 14                                      | Monitor serial                                                                                                    | Ctrl+Shift+M |                                            |
| 2             | AnalogRea                               | Plotter serial                                                                                                    | Ctrl+Shift+L |                                            |
| 3             | Reads an                                | WiFi101 Firmware Updater<br>Placa: "Arduino/Genuino Uno"<br>Porta: "COM4 (Arduino/Genuino Uno)"<br>Obter informações da Placa<br>Programador: "USBasp"<br>Gravar Bootloader |              | ult to the serial monitor                  |
| $\frac{4}{3}$ | Graphical                               |                                                                                                    |              | rial plotter (Tools > Ser                  |
| 5             | Attach th                               |                                                                                                    |              | In AO, and the outside pir                 |
| 6             |                                         |                                                                                                    |              | Portas seriais<br>COM1                     |
| 7             | This exam                               |                                                                                                    |              |                                            |
| 8<br>$\circ$  | $\frac{1}{2}$                           |                                                                                                    |              | COM4 (Arduino/Genuino Uno)<br>$\checkmark$ |
| 10            | the setul                               |                                                                                                    |              | set:                                       |
|               | 11 void setup $()$ {                    |                                                                                                    |              |                                            |
| 12            |                                         | // initialize serial communication at 9600 bits per second:                                                                                                    |              |                                            |
| 13            | Serial.begin(9600);                     |                                                                                                    |              |                                            |
| $14$ }        |                                         |                                                                                                    |              |                                            |
| 15            |                                         |                                                                                                    |              |                                            |
|               |                                         |                                                                                                    |              |                                            |

Figura 3.4 – Tela de configuração do Arduino

Fonte: Autoria própria, 2019

Configurada a comunicação da placa inicia-se o teste da entrada analógica. Clicando em "Sketch"> "Carregar" no Arduino, o código "AnalogReadSerial" citado anteriormente é transferido e carregado na placa. Durante o processo os leds "Tx" e "Rx" piscam indicando envio e recebimento de dados; finalizado o processo mensagem "Carregado" aparece no Arduino indica que a transferência foi bem-sucedida.

Com o código configurado na placa do Arduino UNO, é montado um circuito para que seja realizado testes das entradas analógicas do Arduino.

![](_page_35_Figure_0.jpeg)

Figura 3.5 – Circuito de teste para entrada analógica

Fonte: Autoria própria, 2019

Por fim, o circuito é montado com seis potenciômetros ligados de forma parecida com a Figura.3.5.

A comunicação entre o Arduino e o sistema supervisório Elipse Scada é feita pelo protocolo *Modbus,* é preciso realizar o download de uma biblioteca do Arduino chamada (SimpleModbusSlaveV10) e adiciona-la ao programa para que a comunicação seja efetiva. Feito o processo, parte-se para a programação na linguagem C++ no ambiente de desenvolvimento do Arduino. A Figura 3.6 demonstra parte da programação realizada que está no Apêndice B.

#### Figura 3.6 – Programa em linguagem C++

![](_page_35_Figure_6.jpeg)

Fonte: Autoria própria, 2019

Em seguida, abre-se uma nova aplicação no Elipse Scada para configurar o driver. Após abrir uma nova aplicação o cursor é levado até o ícone de <"organizer">, a Figura 3.7 demonstra o ícone.

![](_page_36_Figure_1.jpeg)

Figura 3.7 – Indicação do organizer

Fonte: Autoria própria, 2019

Após o procedimento anterior, deve-se selecionar o item <"drivers"> e em seguida clicar na opção <"novo"> para então procurar o driver necessário, uma tela de busca se abre e, é selecionado o driver *Modbus.dll,* realizado isto a inserção do driver no supervisório foi concluída. A Figura 3.8 ilustra o que deve aparece.

![](_page_36_Picture_73.jpeg)

Figura 3.8 – Tela de drivers

Fonte: Autoria própria, 2019

Assim que a inserção do driver for realizada, deve-se selecionar o mesmo e clicar no botão <"Configurar">, no momento em que a próxima janela for aberta, é preciso acessar o botão <"Extra"> para conferir algumas configurações essenciais para o funcionamento do projeto. A Figura 3.9 evidencia o processo.

> • O primeiro parâmetro que deve-se ter cuidado é o <"Modbus Mode">, o mesmo está localizado na aba Modbus (é imprescindível que o campo esteja com a opção RTU Mode selecionada);

O segundo parâmetro diz respeito à porta utilizada para comunicação, que deve ser preenchido de acordo com a porta que está sendo utilizada (esta opção pode ser encontrada na aba Serial).

![](_page_37_Figure_3.jpeg)

Figura 3.9 – Configurar sistema supervisório

Fonte: www.embarcados.com.br, 2019

Utiliza-se como exemplo de aplicação do supervisório um reservatório que armazena um líquido, pois para que fique clara a tese do projeto é necessário um grande número de variáveis no sistema.

Para realizar o monitoramento do reservatório, o aplicativo da supervisão foi divido em telas, onde cada um tem a sua função.

## <span id="page-38-0"></span>3.2.1 Tela Crédito

Cria-se uma tela com o nome "crédito", em seguida na barra de ferramentas utiliza-se a opção objetos e em seguida a opção "Text" que possibilita escrever em qualquer zona da página. Abre-se um retângulo e dentro dele se escreve "FACULDADE DE TECNOLOGIA "ADIB MOISÉS DIB"", é realizado o mesmo processo para as frases "TCC – SISTEMA DE AQUISIÇÃO E MONITORAMENTO DE DADOS APLICADO A QUALIDADE DE UM PROCESSO" e os nomes dos participantes do grupo.

Em seguida, na opção objetos é selecionada a função "Bar" gerando uma barra, ou seja, a barra aumenta seu nível gradativamente, dando a impressão de que a página está carregando.

Na tela de créditos informa ao usuario o nome da aplicação e os autores. Conforme mostra Figura 3.10.

![](_page_38_Figure_4.jpeg)

Figura 3.10 – Tela de crédito

## <span id="page-39-0"></span>3.3.2 Tela Menu

A tela de menu apresenta todos os módulos de supervisão e configuração do supervisório para navegação, nela está o acesso as demais telas do programa, tornando possível realizar o monitoramento do processo. A tela de menu é o ponto de partida para conseguir ter acesso ao controle do sistema, e consultar as informações em tempo real.

Cada modulo exemplificado na Figura 3.11 tem acesso a uma determinada aplicação, em que serão coletadas informações contidas em sensores, que capturam dados específicos (conhecidos como variáveis de processo) em tempo real que farão a interface da parte física com o sistema de supervisão, visando analisar e armazenar todas as informações contidas em um banco de dados, e em seguida mostrar os resultados de forma gráfica na tela.

O botão é realizado deslocando o mouse até a barra de ferramentas na opção objetos, após isso se seleciona a função "Button", abre-se um quadrado e configura-se o botão para fazer a função de ao clicar nele, o sistema direcione o usuário para a tela desejada.

![](_page_39_Figure_4.jpeg)

Figura 3.11 – Tela menu

Fonte: Autoria própria, 2019

### <span id="page-40-0"></span>3.3.3 Tela Principal

A tela principal é a primeira tela que o sistema supervisório apresenta ao usuário depois da inicialização. Ela proporciona uma interface a qual permite o operador visualizar o status que o reservatório se encontra e ainda pode direcionar-se a um processo especifico que ele pretende usar ilustrado na figura 3.12.

![](_page_40_Figure_2.jpeg)

Fonte: Autoria própria, 2019

Nesta tela, o sistema mostra com detalhes todo o monitoramento do processo, que é composto pelos seguintes objetos:

Válvula de entrada/saída do tanque: Um objeto do tipo animação que permite a visualização da vazão de modo que se a válvula está aberta é indicada com a com verde permitindo a passagem de água ou se está fechada é indicada pela cor vermelha interrompendo o fluxo de água. E a partir do botão vazão indicado na tela, o supervisório abre uma subtela mostrando com detalhes a quantidade de fluxo (L/MIN) que está passando pela válvula.

Reservatório de água: Apresenta com detalhes a quantidade de água armazenada, por meio do objeto botão integrado com a animação consegue mostrar a porcentagem que contem no momento.

Os demais botões do lado direito da figura 3.12 são responsáveis por também abrirem as subtelas caso o usuário queira ter mais informações sobre as medições das variáveis e os processos do sistema, demonstrado na figura 3.13 e os leds são responsáveis por indicar o status do processo, caso esteja branco significa que esta lendo corretamente, se estiver indicada com a cor amarela para ter uma atenção sobre o que esta acontecendo e com a cor vermelha que ocorreu algum problema.

![](_page_41_Picture_2.jpeg)

Figura 3.13 – Sub telas

Fonte: Autoria própria, 2019

# <span id="page-42-0"></span>**3.3 Integração do Supervisório com a gestão LIMS**

A parte da gestão LIMS e FMEA do nosso projeto trata-sede simulações de variáveis de erros que ocorrem em cada processo do supervisório, para isso foi criado uma tabela de falhas.

![](_page_42_Picture_311.jpeg)

![](_page_42_Picture_312.jpeg)

![](_page_43_Picture_350.jpeg)

![](_page_44_Picture_121.jpeg)

Fonte: Autoria própria, 2019

Com as definições de falhas estabelecidas, cria-se um relatório do tipo formatado no supervisório, O primeiro passo é deslocar o cursor até a função <"Organizer">, em <"Relatório"> e em <"Novo">, conforme ilustrado na Figura 3.14.

Figura 3.13 – Sub telas

![](_page_44_Picture_122.jpeg)

Fonte: Autoria própria, 2019

Logo após deve-se adotar um nome a este relatório e clicar em <"Editar!">, uma tela em branco se abre, deve-se deslocar o cursor até a aba de tarefas na função <"Objetos">, onde é possível fazer 4 tipos de ações: Modo de Seleção, Texto Fixo, Texto Dinâmico e Bitmap. O Modo de Seleção é ara clicar no objeto, move-lo, etc. A função Texto Fixo serve para colocar textos que não se alteram, ou seja, nomes ou números que são fixos como títulos. Já a função Texto Dinâmico é para ser utilizada em nomes ou números que

variam como o valor de uma variável, e a função Bitmap é para adicionar imagens ao seu relatório, a Figura 3.14 ilustra aonde encontrar essas funções.

| Figura 3.14 - Objetos do relatório |                   |                                   |  |  |  |  |
|------------------------------------|-------------------|-----------------------------------|--|--|--|--|
|                                    |                   | Objetos Arranjar Visualizar Ajuda |  |  |  |  |
|                                    | Desselecionar     | Esc                               |  |  |  |  |
|                                    | Selecionar Tudo   | $Ctrl+A$                          |  |  |  |  |
|                                    | Cortar            | $Ctrl+X$                          |  |  |  |  |
|                                    | Copiar            | $Ctrl + C$                        |  |  |  |  |
|                                    | Colar             | $Ctrl + V$                        |  |  |  |  |
|                                    | Deletar           | Del                               |  |  |  |  |
|                                    | Propriedades      |                                   |  |  |  |  |
|                                    | Modo de Seleção   |                                   |  |  |  |  |
|                                    | <b>Texto Fixo</b> |                                   |  |  |  |  |
|                                    | Texto Dinâmico    |                                   |  |  |  |  |
|                                    | Bitmap            |                                   |  |  |  |  |

Fonte: Autoria própria, 2019

Realizada todas as configurações e ajustes da tela a Figura 3.15 demonstra um relatório finalizado utilizando estas funções.

![](_page_45_Picture_40.jpeg)

Fonte: Autoria própria, 2019

A seguir são detalhados todos os obstáculos encontrados durante testes no protótipo e detalhando as correções realizadas para a solução dos mesmos.

#### <span id="page-46-0"></span>**3.4 Obstáculos e soluções**

Obstáculo 1: Falta de entrada analógica no CLP.

Solução: Devido a falta de entradas analógicas no CLP optamos fazer o projeto com Arduino, o mesmo possui seis portas analógicas sendo exatamente o que procurávamos.

Obstáculo 2: Furos para ter vazão de água no acrílico.

Solução: O acrílico foi furado com muito cuidado, pois só tínhamos um de reserva, furamos com furadeira e com ferro de solda.

Obstáculo 3: Quando o misturador girava, os cabos de alimentação estavam rodando junto.

Solução: Foi colocado um cano pequeno de cobre para que os cabos fiquem fixos e não rodassem junto com o motor de mistura.

Obstáculo 4: Fazer o programa do Arduino, nenhum integrante do grupo tem muita experiência com esse produto

Solução: Muita pesquisa foi realizada para fazer a programação do Arduino, nunca tinha visto a biblioteca para protocolo Modbus, já havia falado com um professor, mas não deu certo o que ele falou, então foi pesquisando na internet que achamos um blog explicativo e conseguimos entender o que deveria ser feito.

Obstáculo 5: Comunicar o Arduino com o Supervisório.

Solução: Após algumas tentativas vimos que não estávamos colocando a mesma porta COM e estava dando falha de comunicação, então foi alterado a porta COM do supervisório e o programa começou a funcionar.

Obstáculo 6: Sobrecarga dos cabos da bomba de recalque.

Solução: Foi colocada uma fonte individual com acionamento por chave seletora.

## <span id="page-48-0"></span>**CONSIDERAÇÕES FINAIS**

O projeto intitulado Sistema de Aquisição e Monitoramento de Dados Aplicado a Qualidade de um Processo Industrial tem como objetivo demonstrar algumas funcionalidades do software LIMS no supervisório, simulando sinais de sensores em potenciômetros induzindo falhas que poderiam ocorrer durante a atividade fabril, gerando relatórios que auxiliam no que deve ser feito para que as falhas sejam corrigidas. Justifica-se por facilitar a manutenção preventiva e corretiva, e mostrar a importância da qualidade desde o começo do processo.

O sistema de controle é realizado por meio do Arduino e sistema supervisório, cuja função é controlar e monitorar pontos estratégicos do processo, através de uma lógica de programação indicar ao sistema supervisório o que deve ser feito em cada caso.

As teorias pesquisadas são qualidade total, Automação 4.0, LIMS e FMEA que forneceram conhecimento de importância ampla para que fosse possível realizar o desfecho do projeto.

A metodologia científica deu diretrizes para a organização, direcionamento e suporte para a concretização do objetivo proposto. Ela destaca métodos e técnicas que operacionalizam o emprego de instrumentos adequados para a obtenção das etapas desenvolvidas.

O protótipo apresenta ser uma aplicação satisfatória, que apesar da baixa complexidade do projeto comparado com um projeto real, consegue expor claramente a idéia principal. O projeto dispõe controle e eficiência aos usuários, ainda mais para quem é novo na área de manutenção, devido o relatório deixar claro as sugestões do que deve ser feito para resolver o problema que ocorre no processo.

Diversos problemas ocorreram na execução do trabalho, desde a idéia inicial, até a lógica de programação do sistema, que foram contornadas em troca de experiências entre os integrantes, pesquisas realizadas e busca de conhecimentos técnicos com especialistas.

O trabalho proporcionou a aplicação de diversos conhecimentos adquiridos ao longo do curso e incentivou a pesquisa de assuntos não abordados de forma profunda em sala de aula. Ele representa uma aplicação, das diversas existentes, na área da automação.

Como melhoria, para trabalhos realizados no futuro recomenda-se utilizar como sistema de controle um CLP, para que haja mais segurança na troca de dados e sensores ao invés de potenciômetros, deixando o projeto ainda mais eficiente.

Por fim, fica claro que com o aumento da tecnologia, a facilidade de sensoriamento e a velocidade de dados, o conceito proporcionado pelo projeto pode se tornar ainda mais eficiente com o passar dos anos, assim como podese surgir ramificações desse conceito, porém baseado nele. A indústria 4.0 é um assunto relativamente novo, porém muito complexo, entretanto funcional, a qualidade de modo geral tem uma função essencial nesse conceito, é um investimento financeiro alto e a longo prazo, mas vale a pena os retornos.

## **REFERÊNCIAS**

<span id="page-50-0"></span>ALBERTIN, A. L.; ALBERTIN, R. M. M.. Benefícios do Uso de Tecnologia de Informação para o Desempenho Empresarial. Revista de Administração Pública, Rio de Janeiro, v. 42, n. 2, p. 275-302, 2008.

ASSOCIAÇÃO BRASILEIRA DE NORMAS TÉCNICAS. ABNT NBR ISO/IEC 17025: Requisitos gerais para competência de laboratórios de ensaio e calibração. Rio de Janeiro: ABNT, 2005.

CAIRE. **O passado, o presente e o futuro do MES (Manufacturing Execution Systems).** 2018. Disponível em: [<https://www.ppi](https://www.ppi-multitask.com.br/2018/05/21/o-passado-o-presente-e-o-futuro-do-mes-manufacturing-execution-systems/)[multitask.com.br/2018/05/21/o-passado-o-presente-e-o-futuro-do-mes](https://www.ppi-multitask.com.br/2018/05/21/o-passado-o-presente-e-o-futuro-do-mes-manufacturing-execution-systems/)[manufacturing-execution-systems/>](https://www.ppi-multitask.com.br/2018/05/21/o-passado-o-presente-e-o-futuro-do-mes-manufacturing-execution-systems/). Acesso em: 22 set. 2018.

CHRISTODOULOU, L. S.; SHORTEN, G.; PIENAAR, J.. The Benefits of LIMS in the Water Industry. In: BIENNIAL CONFERENCE OF THE WATER INSTITUTE OF SOUTHERN AFRICA (WISA), 1., 2002, Durban. Paper. Durban: Conference Planners, 2002. p. 1-8.

HENRIQUE, F.; FIORI, V. **O que é FMEA?**. 2013. Disponível em: < [https://industriahoje.com.br/fmea>](https://industriahoje.com.br/fmea). Acesso em: 16 out. 2018.

INTERFUSÃOTI. **Alavanqueos resultados do seu laboratório com LIMS.**  2017. Disponível em: [<https://interfusaoti.com.br/blog/como-funciona-o-lims/>](https://interfusaoti.com.br/blog/como-funciona-o-lims/). Acesso em: 22 set. 2018.

KISHIMOTO, E. T.; MORAES, J. C. T. B.. Qual a Contribuição da Automação para um Laboratório de Ensaios?. In: ENQUALAB-2008 – Congresso da Qualidade em Metrologia, 2008, São Paulo. Proceeding Enqualab-2008. São Paulo: Remesp, 2008. p. 1-4.

LEMOS, M. **Conheça esta plataforma de hardware livre e suas aplicações.**  2014. Disponível em: [<https://imasters.com.br/iot-makers/melhores-de-2014](https://imasters.com.br/iot-makers/melhores-de-2014-arduino-conheca-esta-plataforma-de-hardware-livre-e-suas-aplicacoes) [arduino-conheca-esta-plataforma-de-hardware-livre-e-suas-aplicacoes>](https://imasters.com.br/iot-makers/melhores-de-2014-arduino-conheca-esta-plataforma-de-hardware-livre-e-suas-aplicacoes). Acesso em: 12 out. 2018.

MANUAL DE NORMALIZAÇÃO DE PROJETO DE TRABALHO DE GRADUAÇÃO – FATEC SBCAMPO. **Material didático para utilização nos projetos de trabalho de graduação dos cursos de tecnologia em automação industrial e informática.** São Bernardo do Campo: Fatec, 2017.

RAPHAELLI, G.; BERTONI, C.. ROI em Automação e Informática Laboratorial. Disponível em: . Acesso em: 02 fev. 2017.

ROSÁRIO, J M. **Automação industrial**. 2009. Disponível em: <https://books.google.com.br/books?id=YsUHLcHdbh4C&pg=PA3&dq=automa cao+industrial+mauricio+2009>. Acesso em: 07 set. 2018.

SANTOS, H V B. **Controle de qualidade de uma indústria calçadista**. 2015. Trabalho de conclusão de curso – Universidade Estadual da Paraíba – Curso de química industrial, Campina Grande, 2015

SANTOS, V M. **Controle da qualidade**. 2017. Disponível em: [<https://www.fm2s.com.br/o-que-e-o-controle-da-qualidade/>](https://www.fm2s.com.br/o-que-e-o-controle-da-qualidade/). Acesso em: 18 ago. 2018.

SCHWAB, K. **Quarta revolução industrial 4.0**. 2016. Disponível em: <http://www.ihu.unisinos.br/images/ihu/apresentacoes\_palestrantes/30\_05\_17\_ cesar\_sanson\_revolucao\_4.0.pdf>. Acesso em: 08 set. 2018.

SEVERINO, A. J. **Metodologia do trabalho cientifico**. 23. ed. rev. São Paulo: Cortez, 2013.

SILVA, A. P. G. **O que são sistemas supervisórios?**. 2005. Disponível em: < [http://www.wectrus.com.br/artigos/sist\\_superv.pdf>](http://www.wectrus.com.br/artigos/sist_superv.pdf). Acesso em: 29 out. 2018.

SOARES, C S. **Ferramentas de comunicação interna na gestão para a qualidade**. 2004. Trabalho de conclusão de curso – Universidade Federal de Juiz de Fora – Curso de comunicação social. Juiz de Fora: UFJF,2004.

TELES, E. Arduino**: O que é? Pra que serve? Quais as possibilidades?.** 2016. Disponível em: < [https://medium.com/nossa-coletividad/arduino-o-que-](https://medium.com/nossa-coletividad/arduino-o-que-%C3%A9-pra-que-serve-quais-as-possibilidades-efbd59d33491) [%C3%A9-pra-que-serve-quais-as-possibilidades-efbd59d33491>](https://medium.com/nossa-coletividad/arduino-o-que-%C3%A9-pra-que-serve-quais-as-possibilidades-efbd59d33491). Acesso em 12 out. 2018.

VENTURELLI, M. **MES na gestão da produção on-line**. 2016. Disponível em: [<https://www.linkedin.com/pulse/mes-manufacturing-execution-system-na](https://www.linkedin.com/pulse/mes-manufacturing-execution-system-na-gest%C3%A3o-da-m%C3%A1rcio-venturelli/)[gestão-da-márcio-venturelli/>.](https://www.linkedin.com/pulse/mes-manufacturing-execution-system-na-gest%C3%A3o-da-m%C3%A1rcio-venturelli/) Acesso em: 22 set. 2018.

WENDLING, M. **SENSORES.** 2010. Trabalho de conclusão de curso – Universidade Estadual Paulista – Colégio técnico industrial. Campus de Guaratinguetá: UNESP, 2010.

# **APÊNDICE A- PROGRAMAÇÃO ARDUINO**

<span id="page-52-0"></span>// TCC- IMPLEMENTAÇÃO DE FUNCIONALIDADES DO LIMS NO SISTEMA SUPERVISÓRIO // FATEC SBC- 2019

#include <SimpleModbusSlave.h> //biblioteca de comunicação modbus

enum

// comando para declarar as variáveis que são utilizadas no programa.

{

NIVEL\_POT, // variável de nível

CONCENTRACAO, // variável de concentração

ACIDEZ, // variável de acidez

TEMPERATURA, // variável de temperatura

VAZAO, // variável de vazão

VEL\_CENTRIFUGA, // variável de motor da centrifuga

 HOLDING\_REGS\_SIZE // armazena o valor do potenciômetro que será utilizado no acionamento das variavel

};

unsigned int holdingRegs[HOLDING\_REGS\_SIZE]; //matriz de registradores

void setup()

// configuração do arduino

{

modbus\_configure(&Serial, 9600, SERIAL\_8N1, 1, 2, HOLDING\_REGS\_SIZE, holdingRegs);

```
 modbus_update_comms(9600, SERIAL_8N1, 1);
```
}

void loop() // rotina principal {

modbus\_update(); // função da biblioteca

 holdingRegs[NIVEL\_POT] = analogRead(A0); // declara variável de nível na entrada (A0) do arduino holdingRegs[CONCENTRACAO] = analogRead(A1); // declara variável de concentração na entrada (A1) do arduino

holdingRegs[ACIDEZ] = analogRead(A2); // declara variável de acidez na entrada (A2) do arduino

 holdingRegs[TEMPERATURA] = analogRead(A3); // declara variável de temperatura na entrada (A3) do arduino

holdingRegs[VAZAO] = analogRead(A4); // declara variável de vazão na entrada (A4) do arduino

 holdingRegs[VEL\_CENTRIFUGA] = analogRead(A5); // declara variável de motor da centrifuga na entrada (A5) do arduino

}

# **APÊNDICE A- SCRIPT DA TELA PRINCÍPAL DO SUPERVISÓRIO**

IF NIVEL\_POT>800 Tags.VAZÃO=0 VAZÃOB=1 ENDIF IF NIVEL\_POT<150 Tags.VAZÃO=1 VAZÃOB=0 TEMPO\_OSCIOZO.enable=1 ENDIF IF NIVEL\_POT>150 TEMPO\_OSCIOZO.resetAcum TEMPO\_OSCIOZO.Reset() TEMPO\_OSCIOZO.enable=0 ENDIF IF TEMPO\_OSCIOZO.acum>700 MessageBox("F09- LEITURA DO SENSOR DE NÍVEL INTERROMPIDA", "ATENÇÃO!") MENSAGEM\_NIV="F09" ENDIF IF Tags.ACIDEZ<150 TEMPO\_ACIDEZ.enable=1 ENDIF IF Tags.ACIDEZ>150 TEMPO\_ACIDEZ.resetAcum TEMPO\_ACIDEZ.Reset() TEMPO\_ACIDEZ.enable=0 ENDIF IF TEMPO\_ACIDEZ.acum>7.9 MessageBox("F03- LEITURA DO SENSOR DE ACIDEZ INTERROMPIDA", "ATENÇÃO!") MENSAGEM="F03" ENDIF IF Tags.CONCENTRAÇÃO <150 TEMPO\_CONCENTRAÇÃO.enable=1 ENDIF

IF Tags.CONCENTRAÇÃO >150

 TEMPO\_CONCENTRAÇÃO.resetAcum TEMPO\_CONCENTRAÇÃO.Reset() TEMPO\_CONCENTRAÇÃO.enable=0 ENDIF

IF TEMPO\_CONCENTRAÇÃO.acum>700 MessageBox("F06- LEITURA DO SENSOR DE CONCENTRAÇÃO INTERROMPIDA", "ATENÇÃO!") MENSAGEM\_CON="F06" ENDIF

IF Tags.TEMPERATURA <150 TEMPO\_TEMPERATURA.enable=1 ENDIF

IF Tags.TEMPERATURA >150 TEMPO\_TEMPERATURA.resetAcum TEMPO\_TEMPERATURA.Reset() TEMPO\_TEMPERATURA.enable=0 ENDIF

IF TEMPO\_TEMPERATURA.acum>700 MessageBox("F12- LEITURA DO SENSOR DE TEMPERATURA INTERROMPIDA", "ATENÇÃO!") MENSAGEM\_TEMP="F12" ENDIF

IF Tags.VAZÃO <150 TEMPO\_VAZÃO.enable=1 ENDIF

IF Tags.VAZÃO >150 TEMPO\_VAZÃO.resetAcum TEMPO\_VAZÃO.Reset() TEMPO\_VAZÃO.enable=0 ENDIF

IF TEMPO\_VAZÃO.acum>700 MessageBox("F15- LEITURA DO SENSOR DE VAZÃO INTERROMPIDA", "ATENÇÃO!") MENSAGEM\_VAZ="F15" ENDIF

IF VEL\_CENTRIFUGA <300 TEMPO\_MOTOR.enable=1 ENDIF

IF VEL\_CENTRIFUGA >301 TEMPO\_MOTOR.resetAcum TEMPO\_MOTOR.Reset() TEMPO\_MOTOR.enable=0 ENDIF

IF TEMPO\_MOTOR.acum>700 MessageBox("F16- FALHA NO CONTROLE DE VELOCIDADE DO MOTOR DE ROTAÇÃO", "ATENÇÃO!") MENSAGEM\_CENT="F16" ENDIF

# **ANEXO A – Arduino Uno**

<span id="page-57-0"></span>![](_page_57_Figure_1.jpeg)